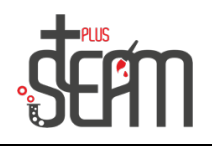

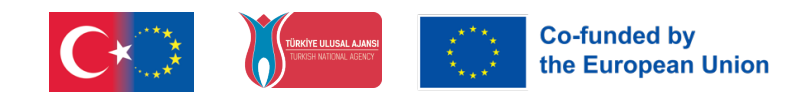

## **Kodu Game Lab**

Kodu Game Lab, Microsoft tarafından geliştirilen ve oyun yapmayı öğrenmek isteyenler için tasarlanmış bir programdır. Bu program, özellikle çocuklar ve gençler için hazırlanmıştır ve oyun yapma deneyimine sahip olmayanlar bile kolayca kullanabilirler.

Kodu Game Lab, kullanıcı dostu bir arayüze sahiptir ve programlama deneyimi olmayanlar bile basit bir şekilde oyunlarını tasarlayabilirler. Program, oyun geliştiricilerine 3D dünyada nesneleri, karakterleri ve senaryoları programlamalarına olanak tanır.

Kodu Game Lab'ın en önemli özelliklerinden biri, STEM alanlarına (bilim, teknoloji, mühendislik ve matematik) ilgi duyan çocuklar için öğrenme firsatı sunmasıdır. Oyun yapma süreci, çocukların problem çözme, yaratıcılık ve analitik düşünme becerilerini geliştirmelerine yardımcı olur.

Kodu Game Lab'ın bir diğer önemli özelliği ise paylaşım seçeneği sunmasıdır. Oyuncular, kendi tasarladıkları oyunları arkadaşlarıyla paylaşabilirler. Bu özellik, oyun yapma sürecini daha eğlenceli hale getirir ve çocukların yaratıcılıklarını başkalarıyla paylaşmalarını sağlar.

Kodu Game Lab, öğrencilerin eğlenirken öğrenmelerini sağlayan bir programdır. Oyun yapma deneyimi, STEM alanlarına ilgi duyan öğrencilerin ilgisini çekerek, gelecekteki kariyerlerine hazırlanmalarına yardımcı olabilir.

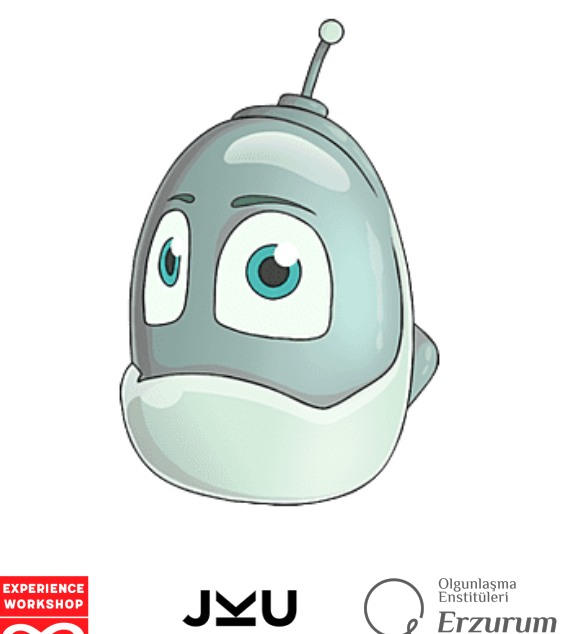

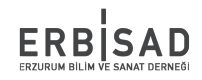

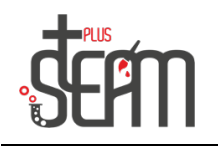

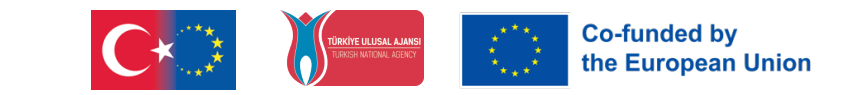

Kodu Game Lab'a giriş yaptığımız zaman bizi 'Ana Sayfa' karşılamakta. Ana sayfa sekmeleri şu şekilde: bir önceki oyuna devam etmemiz için Devam Et seçeneği, Yeni Dünya seçeneği, kayıtlı bir dünya yüklemek için Dünya Yükle seçeneği, Masaüstüne Kaydet seçeneği, Topluluk, Ayarlar, Yardım ve son olarak Çıkış seçeneği.

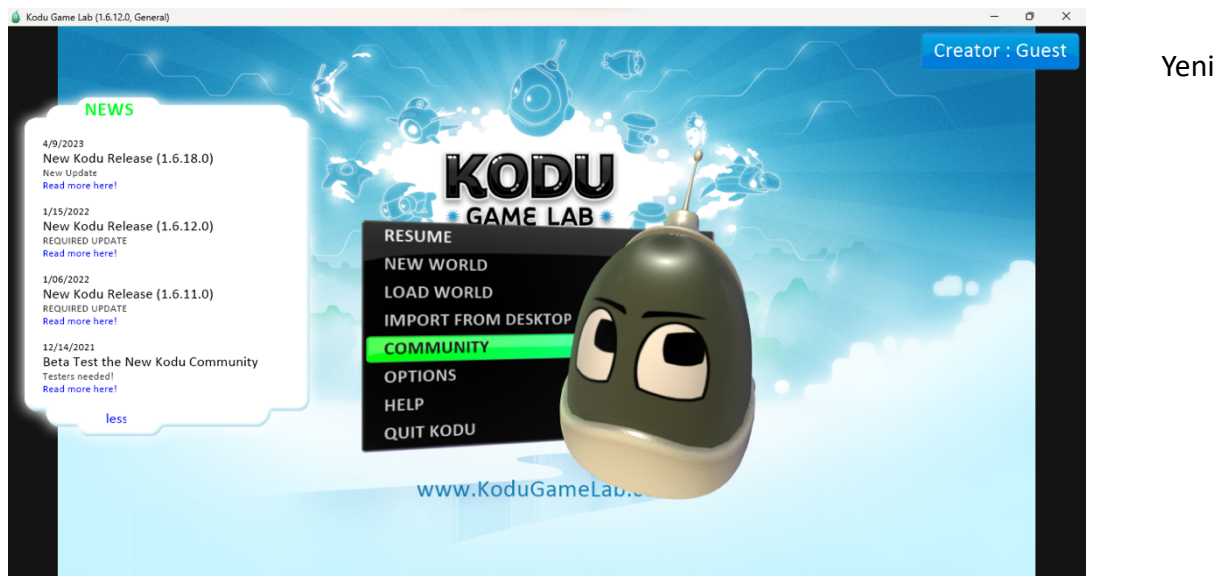

dünyaya tıklayıp başladığımızda ise bize dünya seçeneği sunuyor. Buradan boş olan dünyayı seçip araçlarımızı tanımaya başlayalım.

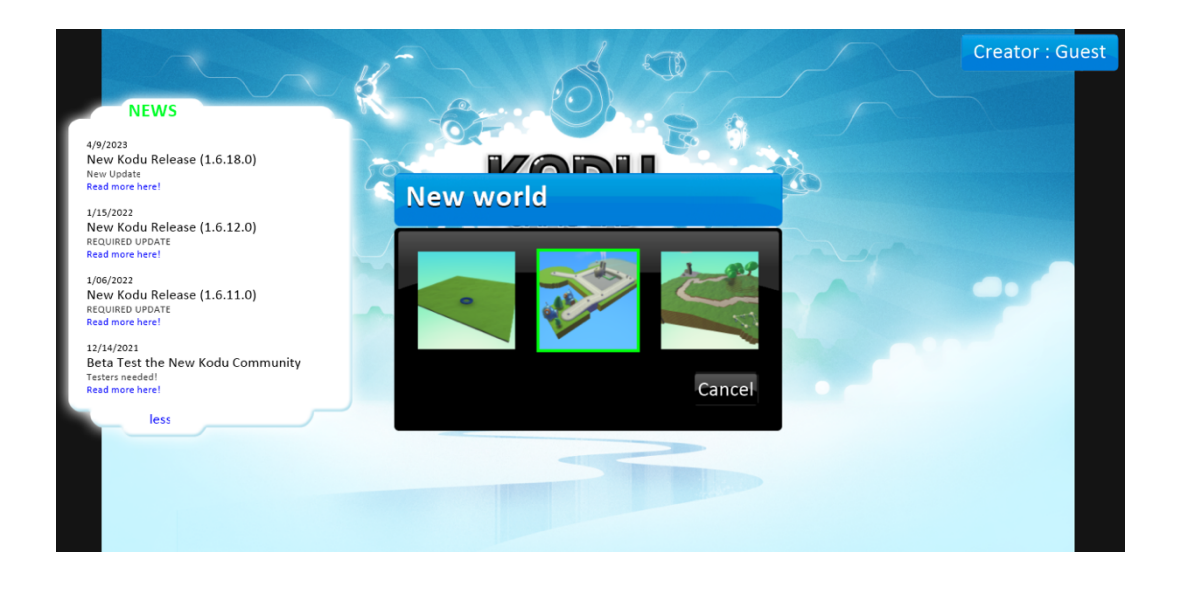

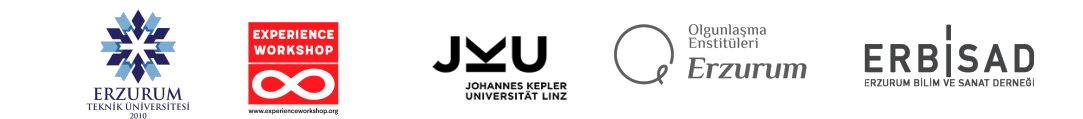

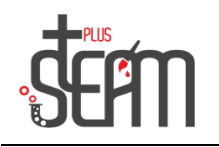

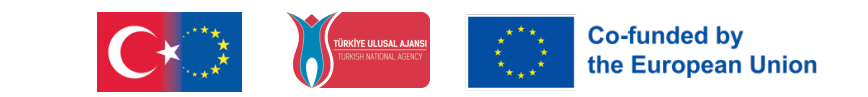

Yeni dünyaya giriş yaptığımızda ilk olarak bizi hareket sekmesi karşılıyor. Buradan mousenin sağ tuşu ile kameranın yörüngesini değiştiriyoruz, sol tuş ile zemini hareket ettiriyoruz, fare tekerleği ile zoom yapabiliyoruz ve son olarak tab ile karakter değiştirebiliyoruz. Uygulamayı yaparken eğer diğer sekmelerden birinde çalışıyorsanız space tuşuna basılı tutarak hızlı bir şekilde bu sekmeye geçebiliyoruz.

Bununla birlikte hareket sekmesinin sol yanında oyunu başlat ve ana menü sekmelerimiz bulunmakta.

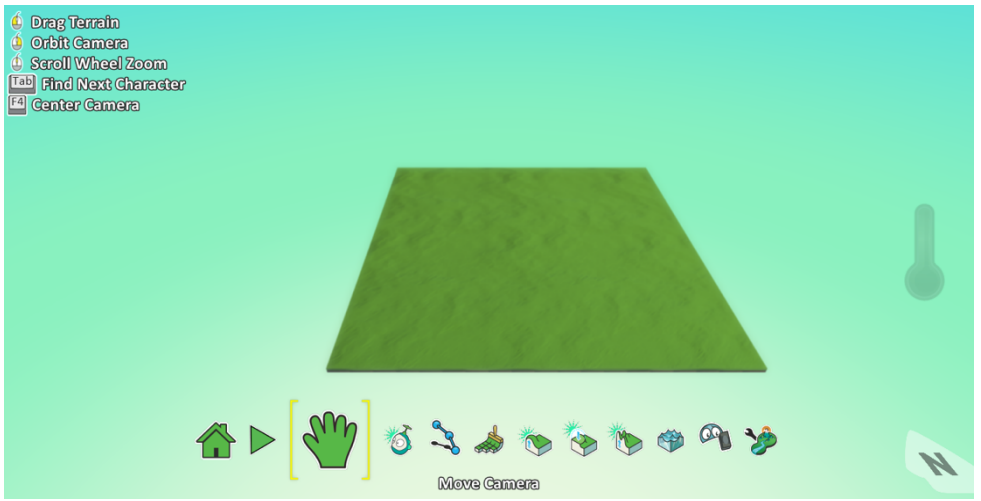

Hareket sekmemizin hemen sağında ise Nesne Aracımız bulunmakta.

Nesne Aracımızda uygulamamız için gerekli olan karakterler, süsler ve adı üstünde farklı nesneler bulunmakta. Bu nesneleri kodlayabilir ve istediğimiz komutları onlara yaptırabiliriz.

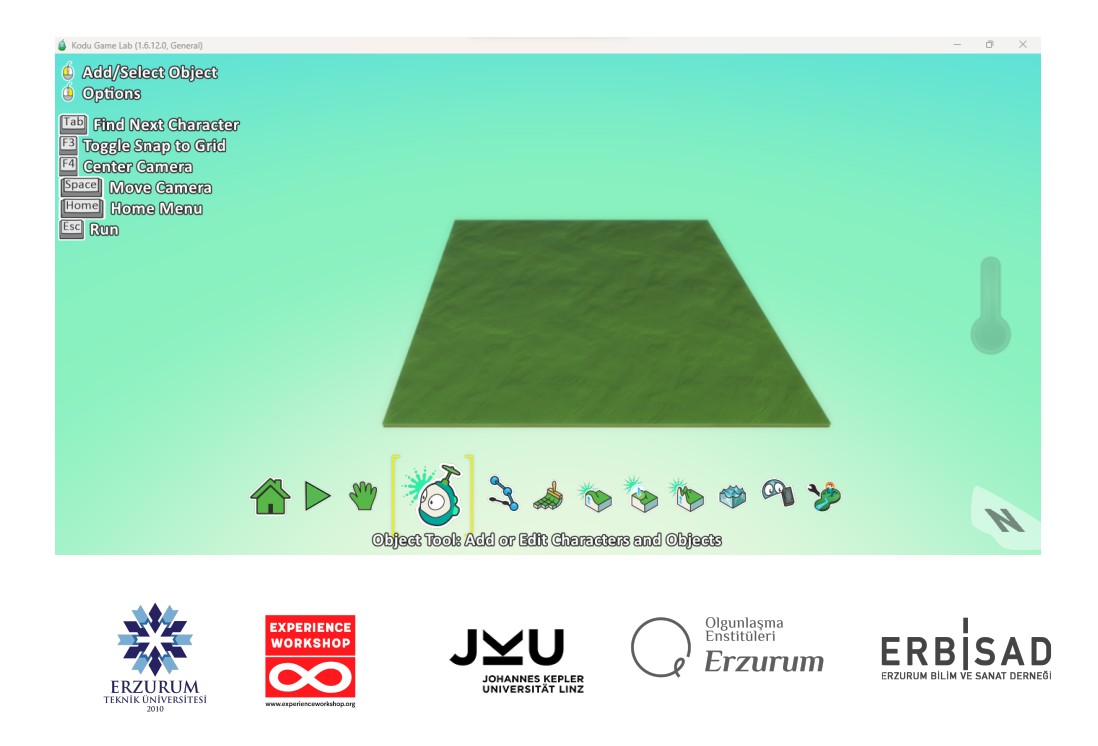

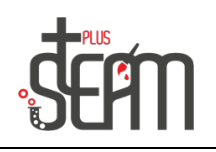

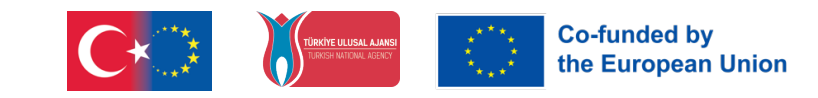

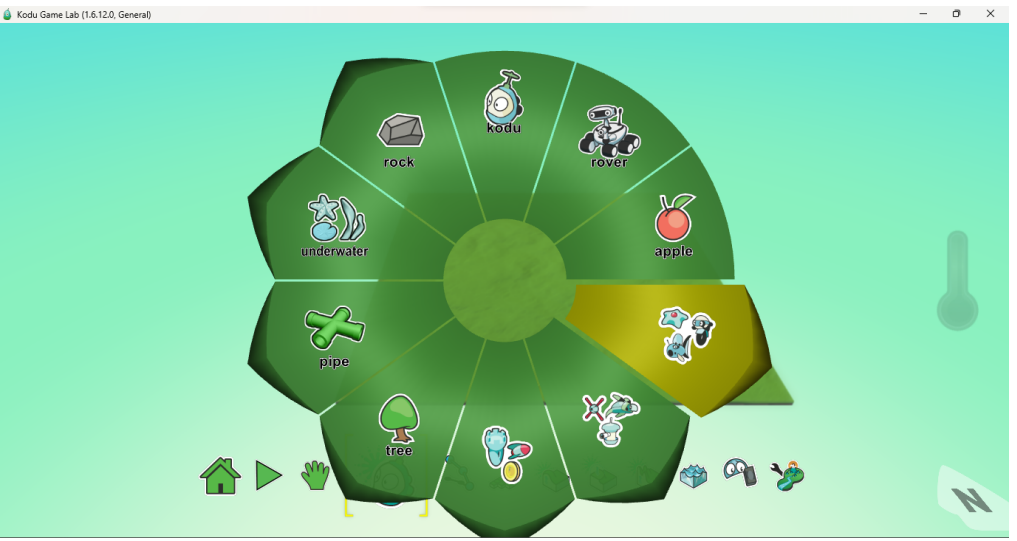

Nesne aracı içinde birçok nesneyi barındırır. Bunlardan bazıları Robosiklet, Zeplin, Jet, UFO, Top, Ağaç, Kaya vb.

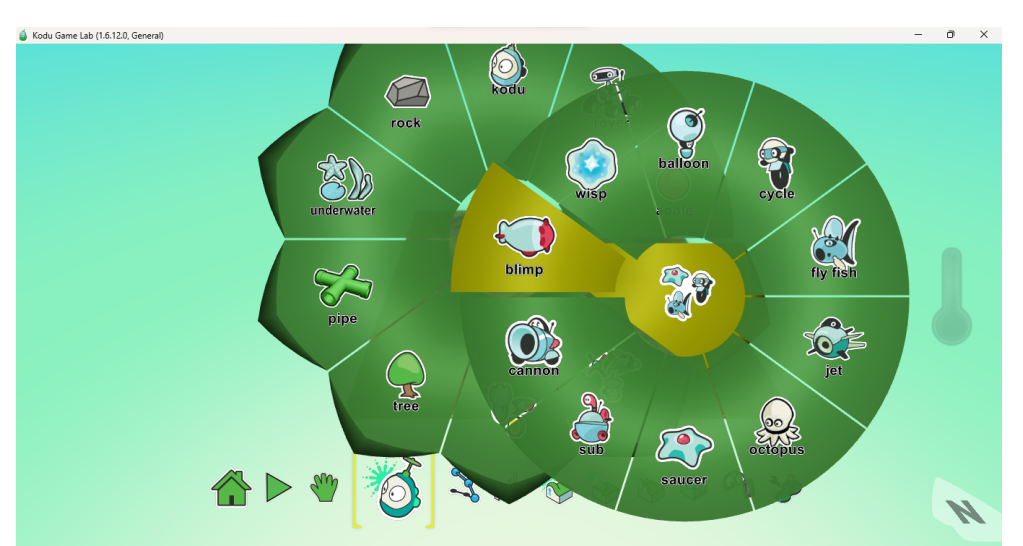

Sırada patika aracımız var. Patika aracımız bizlere karakterlerimizin ilerleyebileceği veyahut bizim evrenimize yol yapmamız için gerekli olan patika yapmamıza olanak sağlıyor. Bunun yanı sıra çiçek ve duvar eklemek için de patika aracımızı kullanıyoruz.

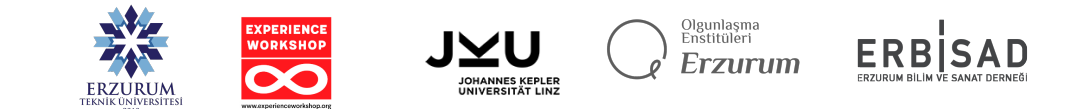

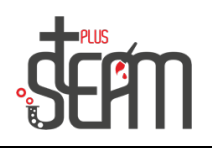

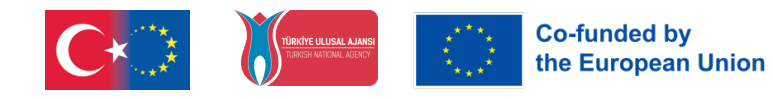

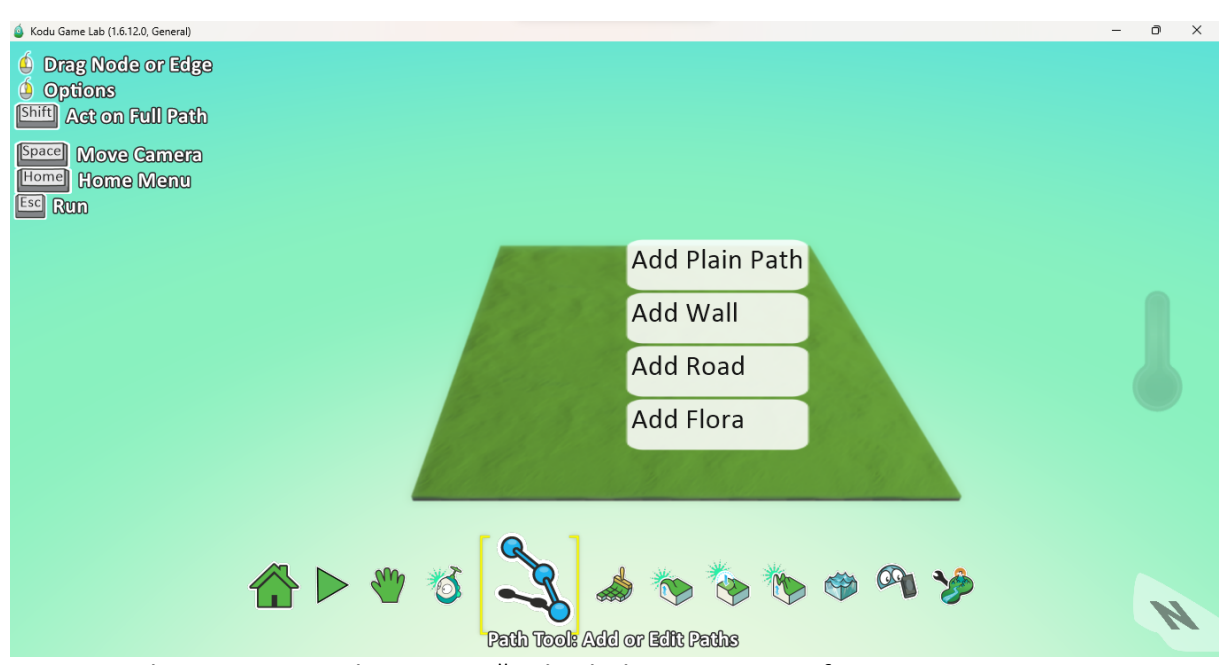

Patika aracımızın hemen sağında bulunun Zemin firçamız ise zeminin rengini değiştirme, büyültme, küçültme ve zemini değiştirme olanakları sağlamakta. Mousemizin sol tıkı zemini büyütürken sağ tıkı ise siliyor. Alanımızı büyültüp küçültmek için ise klavyemizin yön tuşları olan sağ ve sol ok tuşlarından yardım alıyoruz. Bunun yanı sıra shit+sol tik zemin boyarken ctrl+sol tik ise zemin ekliyor.

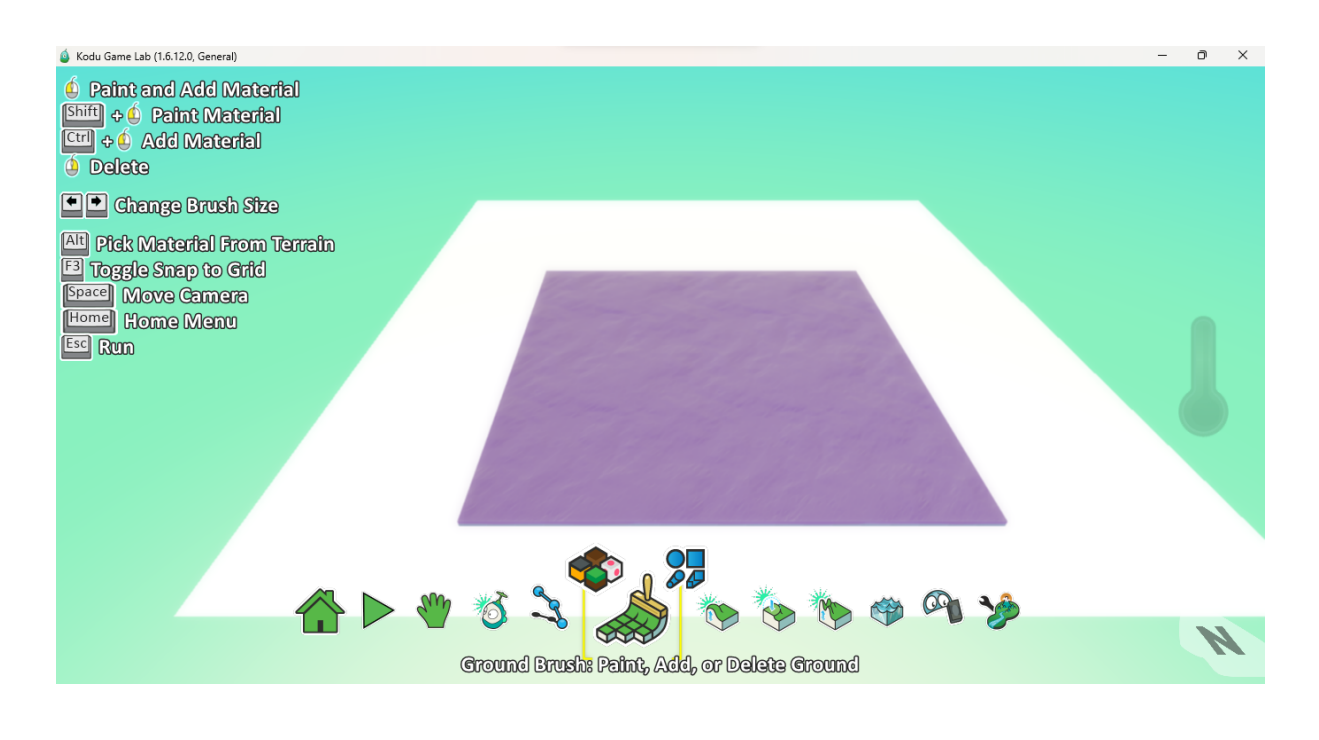

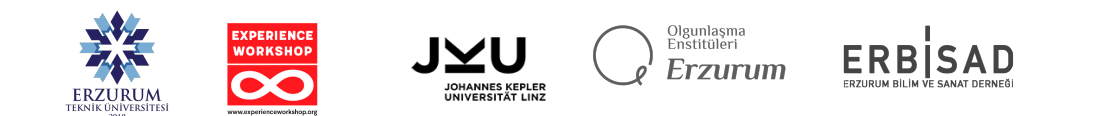

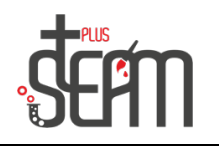

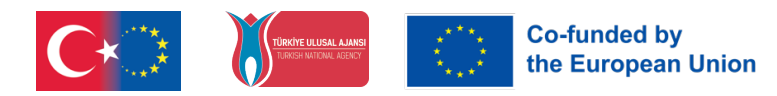

Yukarı/Aşağı aracımız ise zeminimizin tabanını sol tıkladığımızda yukarı sağ tıkladığımızda aşağı indirmemize yarıyor. Yükselti yerler yapmak için bu aracımızı kullanıyoruz.

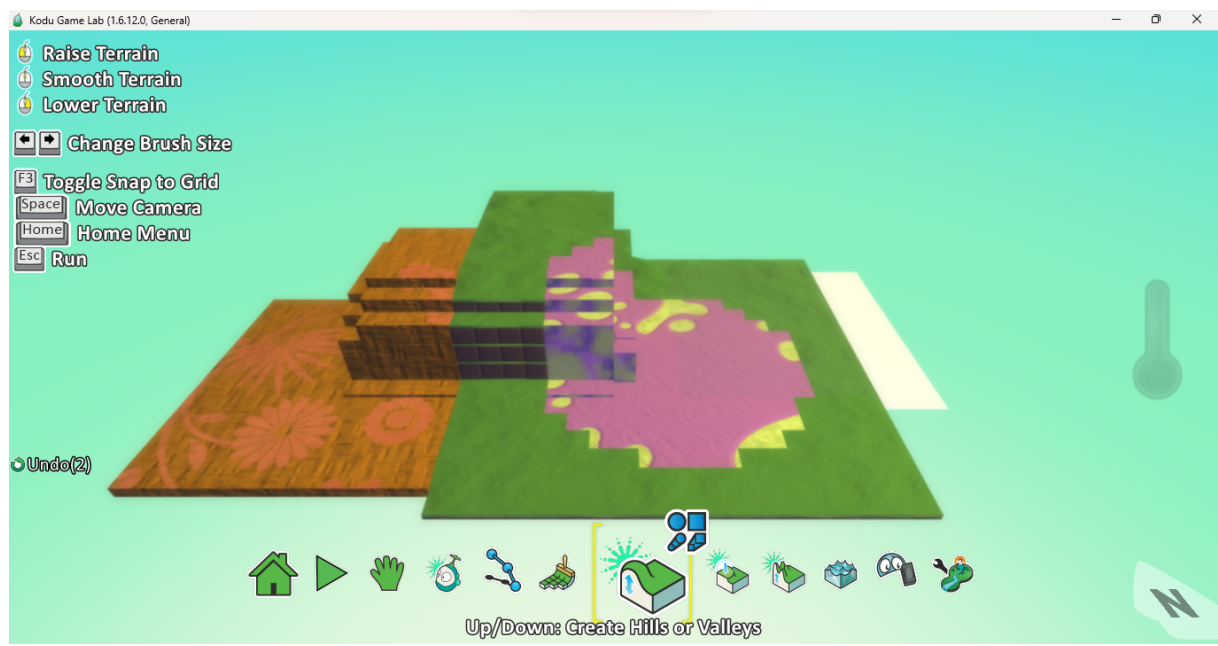

Düzleştir aracımız ise zeminimizdeki eğimleri yükseltileri düzleştirmek için kullandığımız

araç.

**ERZURUM** 

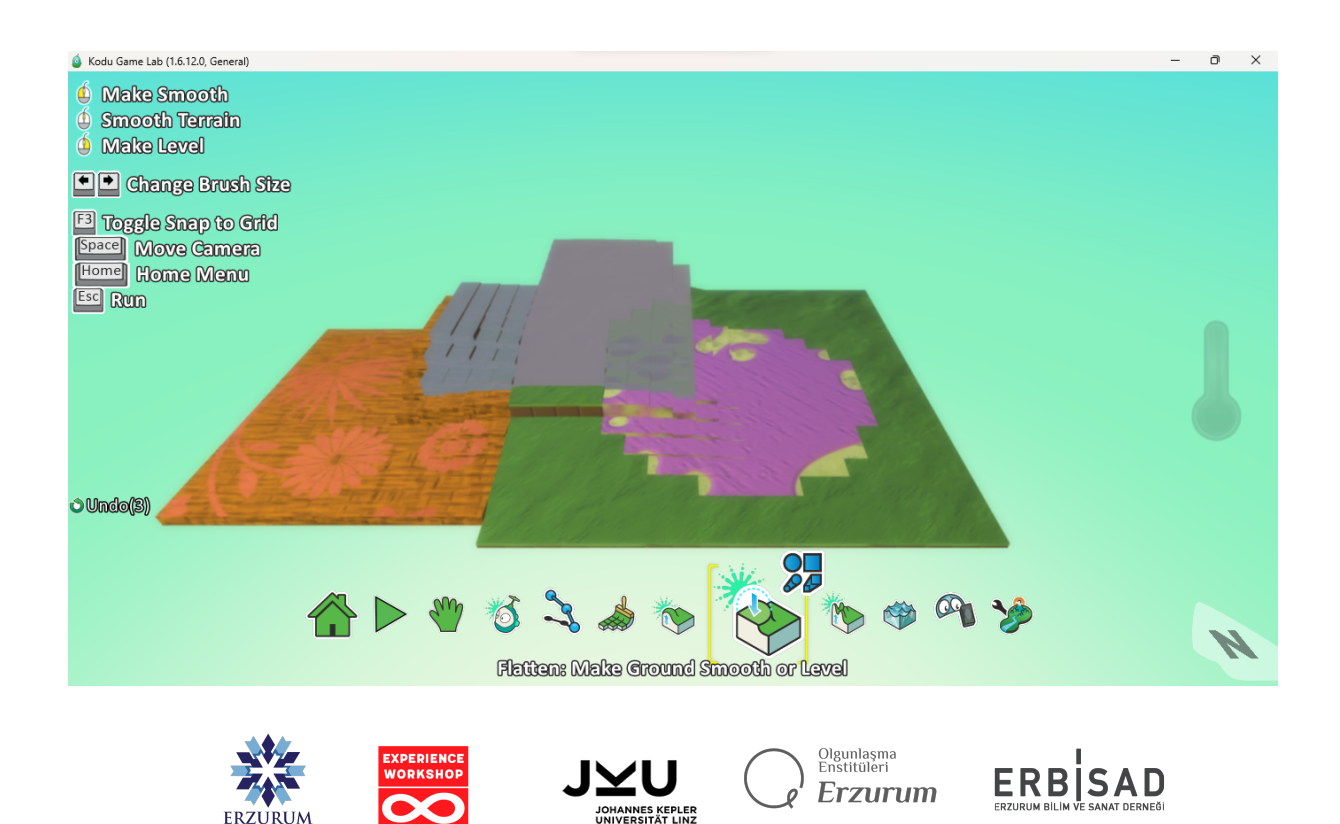

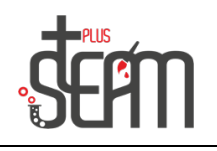

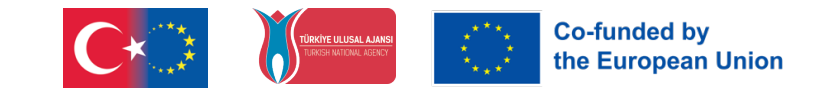

Engebe oluşturma aracımız ise zeminimize engebeler ve yükseltiler yapmamız için gerekli olan araç kısmımız. Yine burada da eklemek için mousemizin sol tuşunu silmek için ise sağ tuşunu kullanıyoruz.

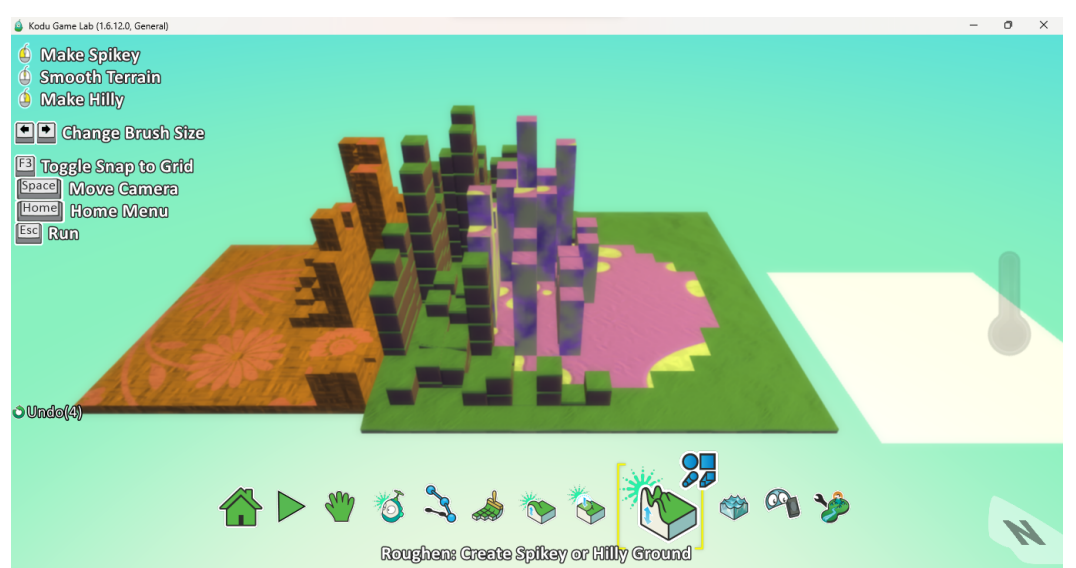

Su aracımız ise evrenimizde istediğimiz bir alana su ile doldurmamıza olanak sağlıyor. Eğer bir göl yapmak istiyorsak gölümüzün etrafinın zeminden alçak olduğuna dikkat etmeliyiz. Aksi takdirde bütün evrenimizi su basabilir.

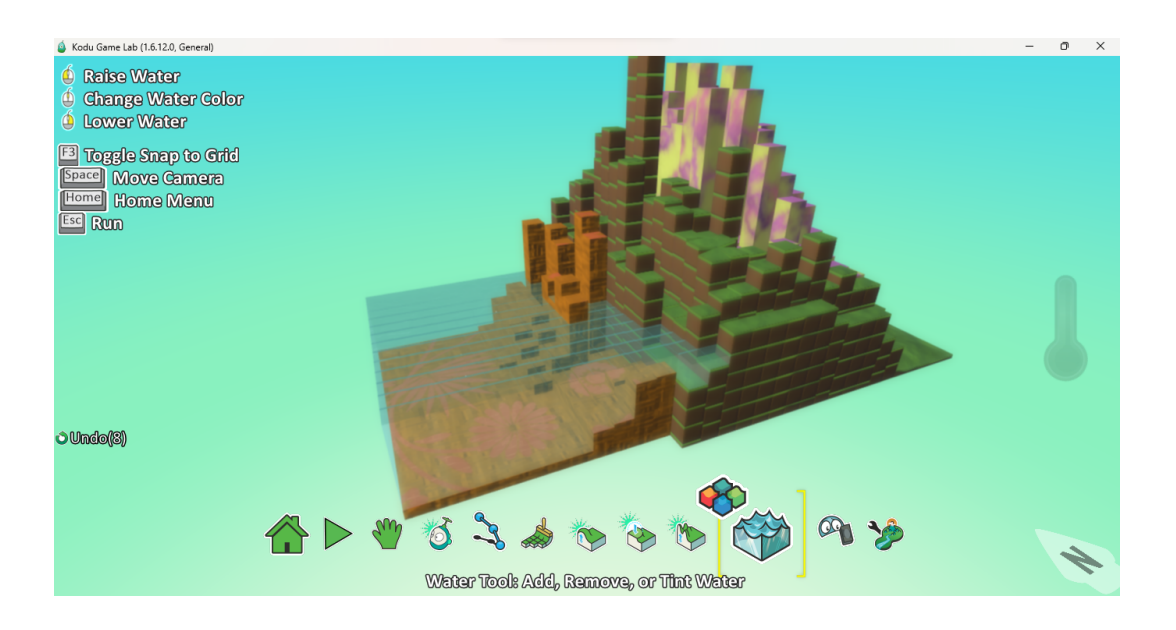

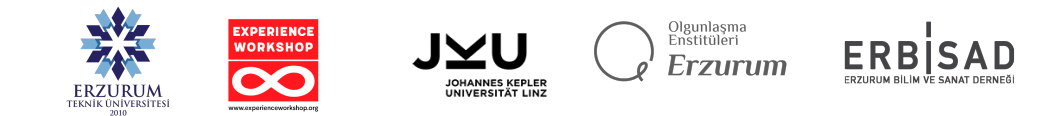

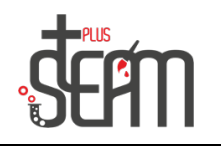

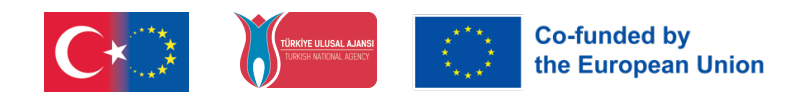

Silgi aracımız ise evrenimizde silerek düzenleme yapmak için gerekli olan araç seçeneğimiz.

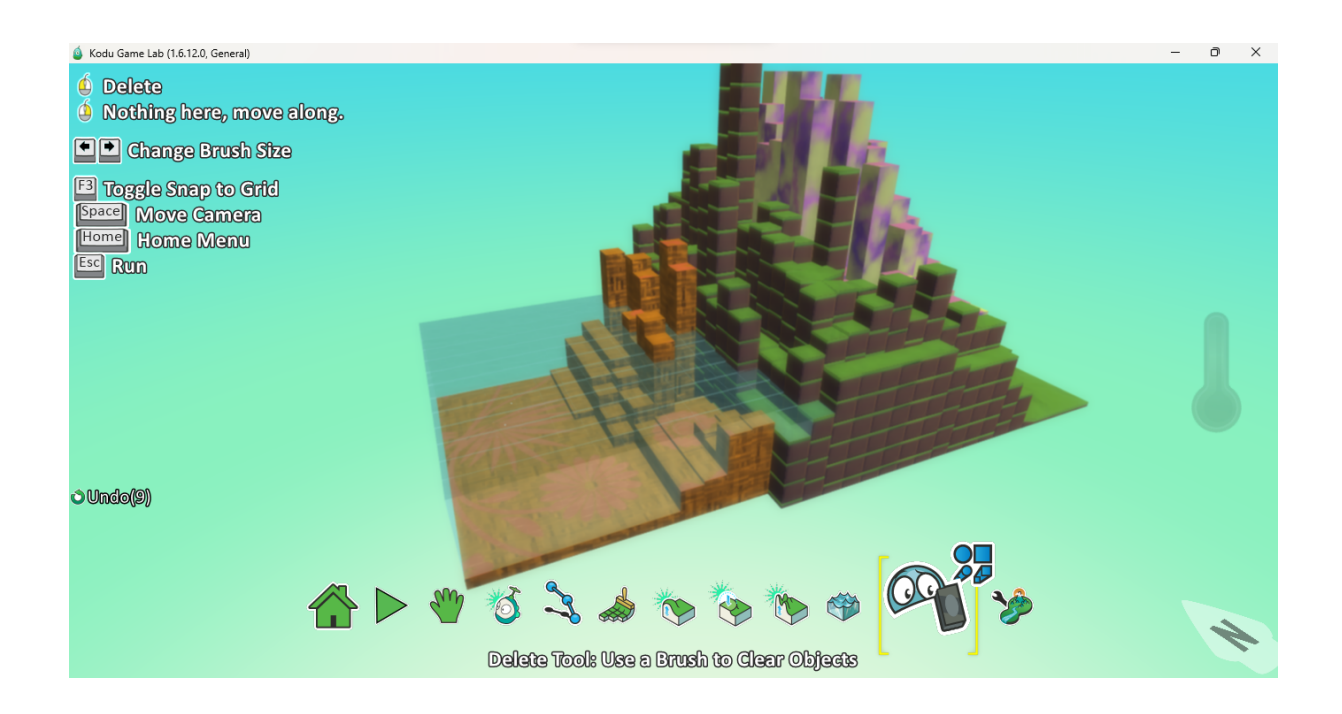

Son olarak ise dünya ayarlarını değiştirebildiğimiz uygulama için Dünya Ayarlarını Değiştir aracımız bulunmakta. Buradan dünya içi ayarlarımızı değiştirip farklı eklemeler yapabiliyoruz. Örneğin pusula eklemek, cam duvarlar eklemek vb.

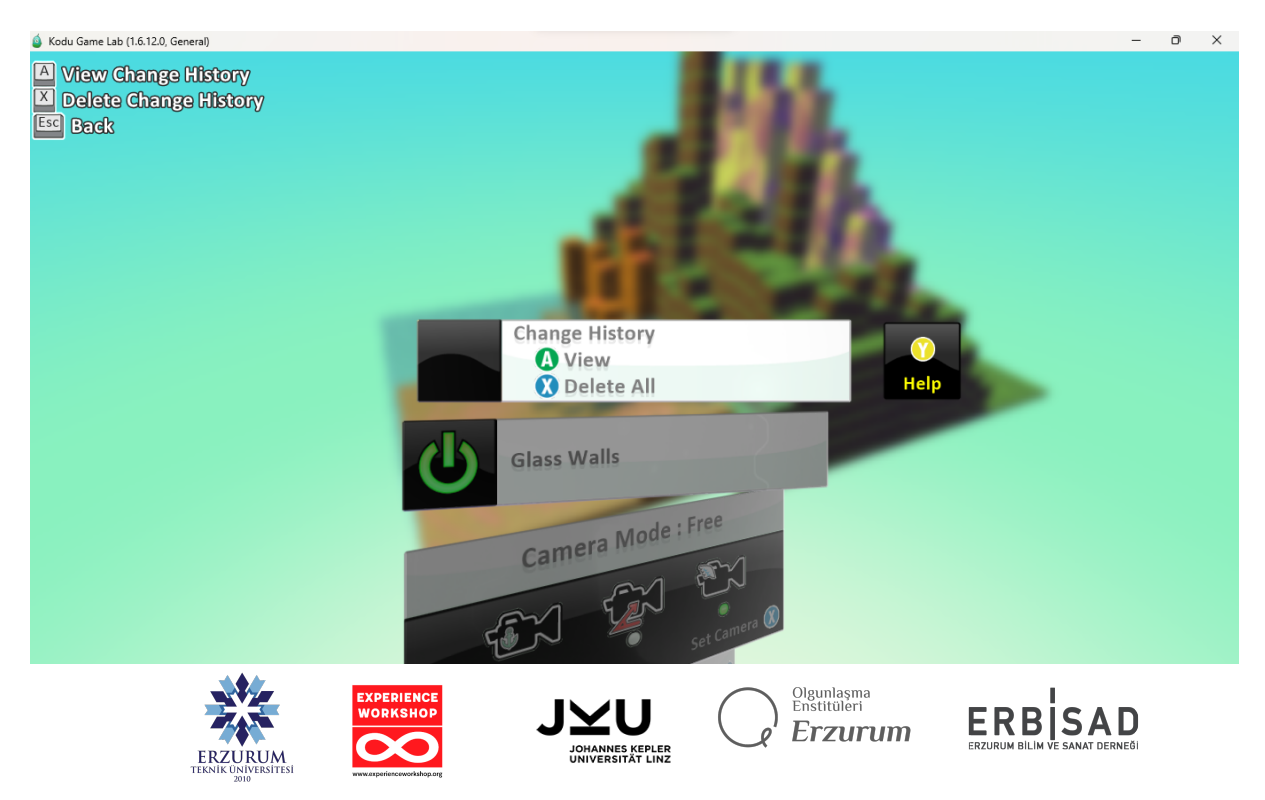